# Методические рекомендации по заполнению банка данных участников ГИА.

Полученный дистрибутив от МКУ «УООР» нужно разархивировать на рабочий стол в отдельную папку. В разархивированной папке находим bat файл с названием «RBD»

После откроется окно импорта файла, выбираете файл первичного ключа. (должны получить отдельным письмом от МКУ «УООР»)

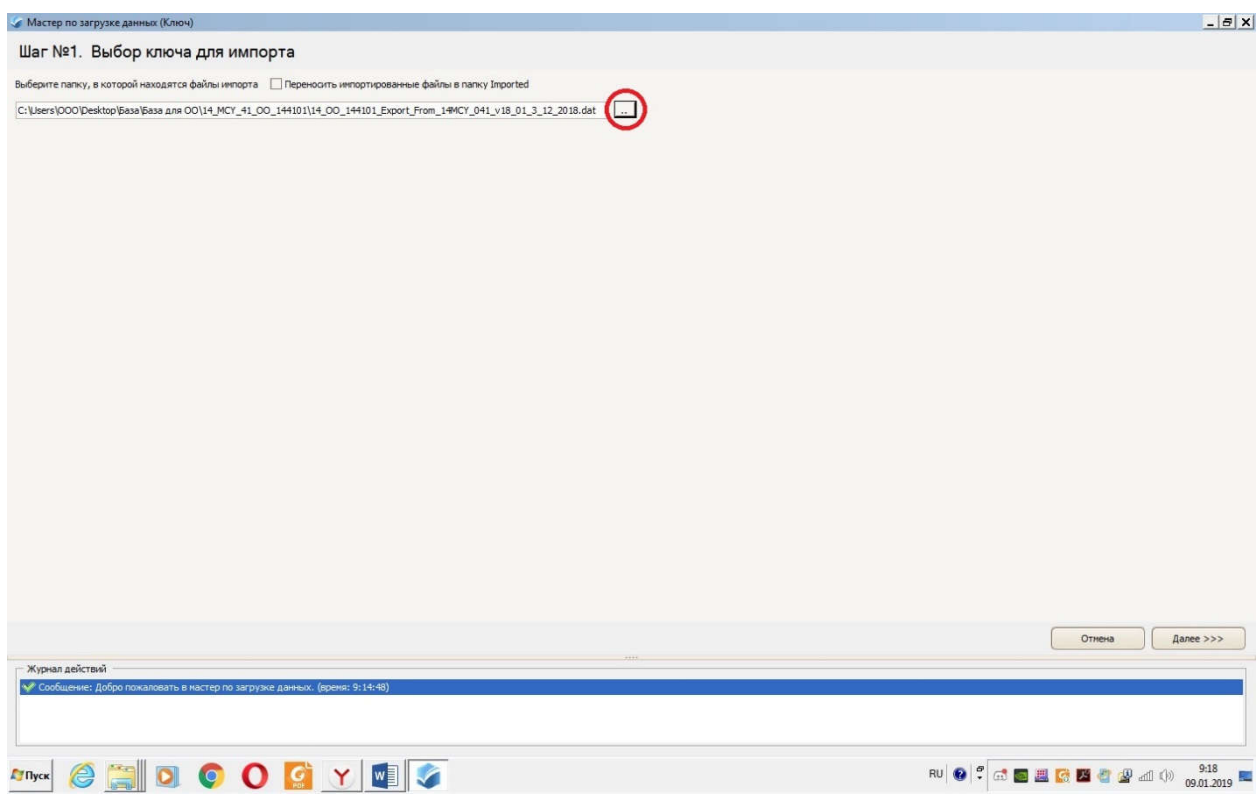

#### Нажимаем открыть.

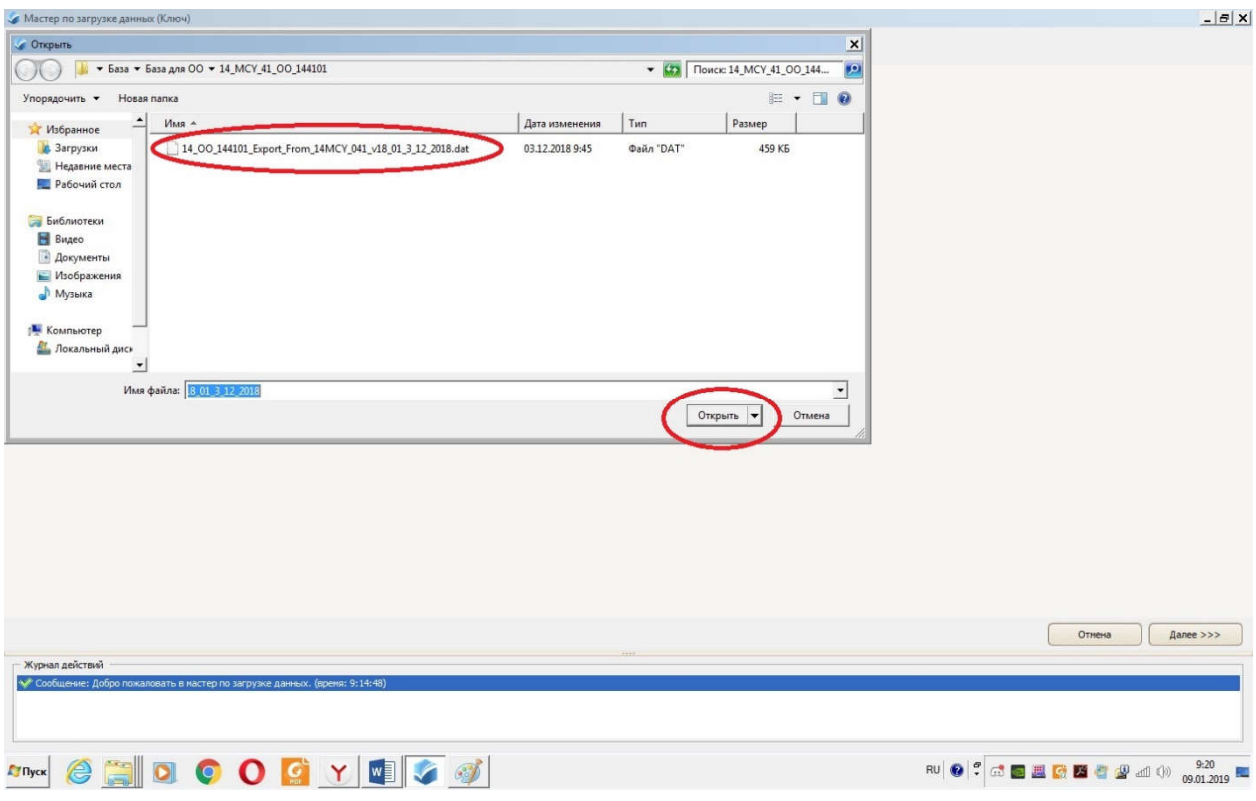

#### Нажимаем далее.

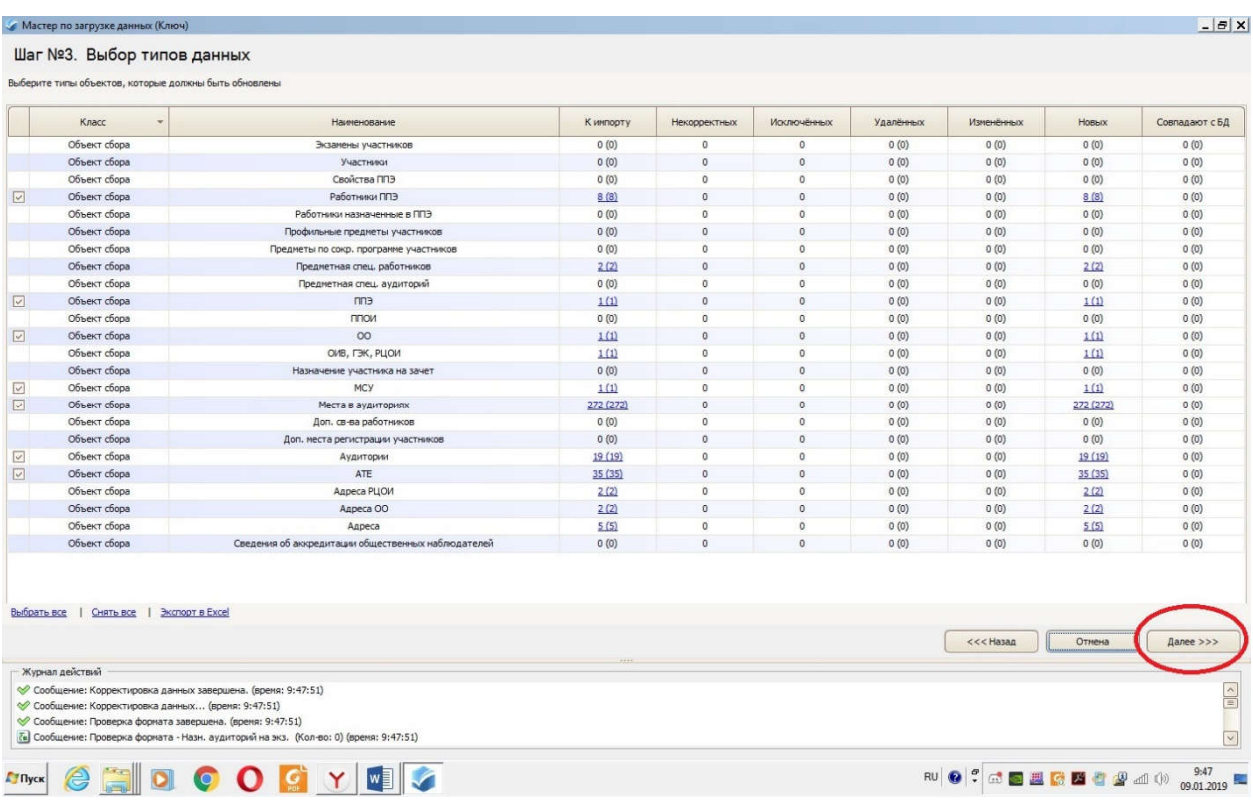

### Загрузить в БД.

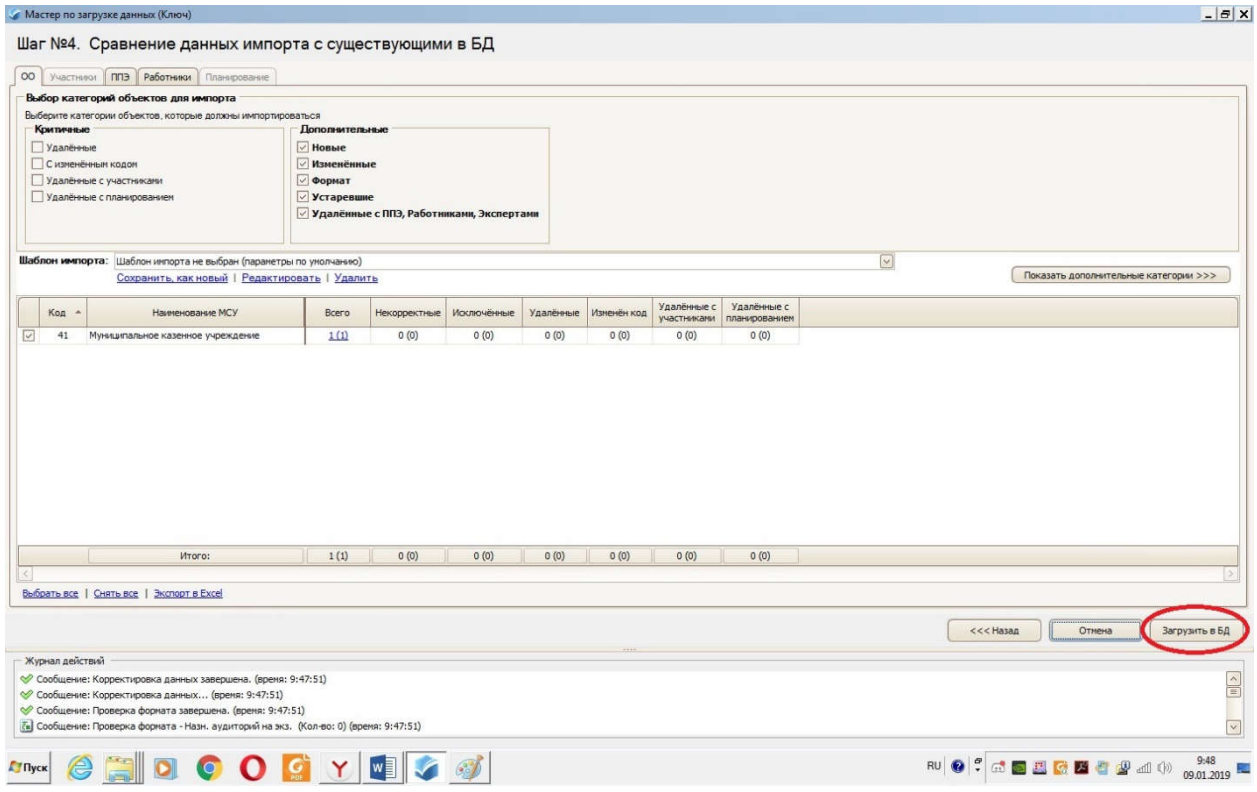

## Далее идет заполнение сведений участников ГИА

В левом нижнем углу выбираете вкладку «Участники»

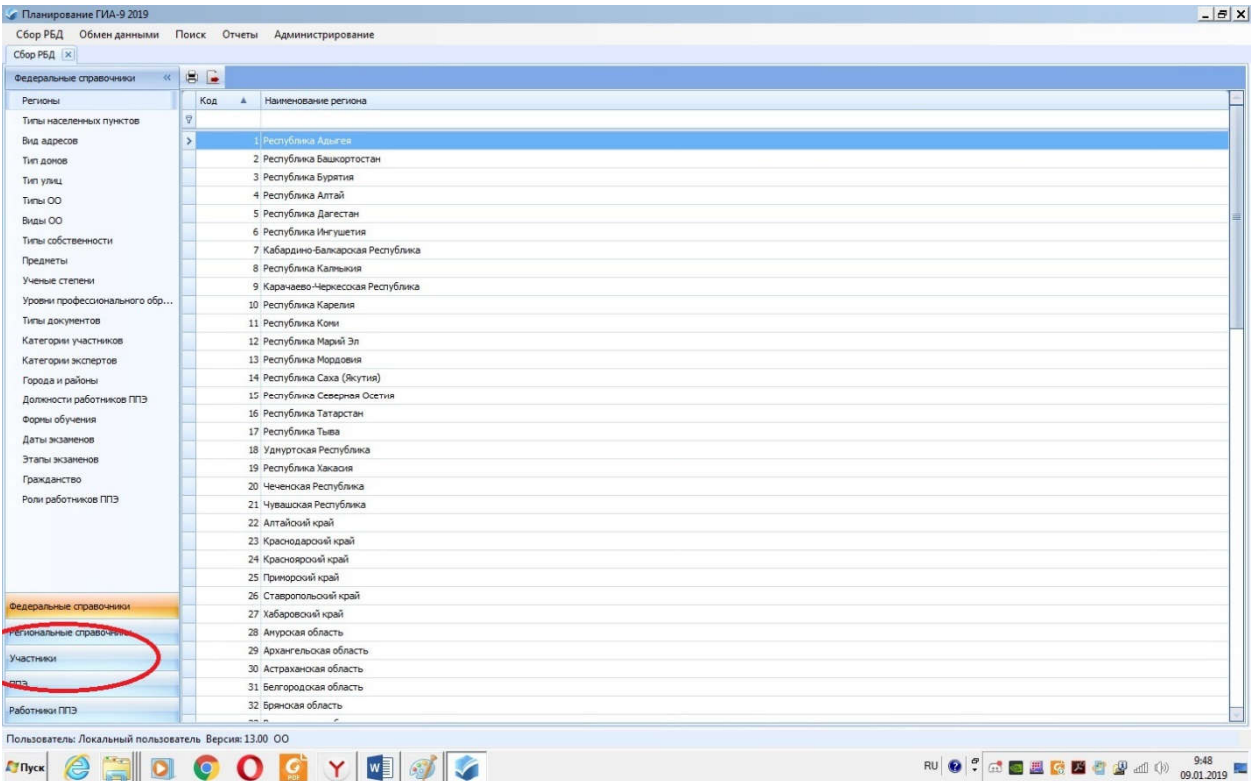

Выбираем в левом окне школу по коду ОУ, нажимаем кнопку добавить.

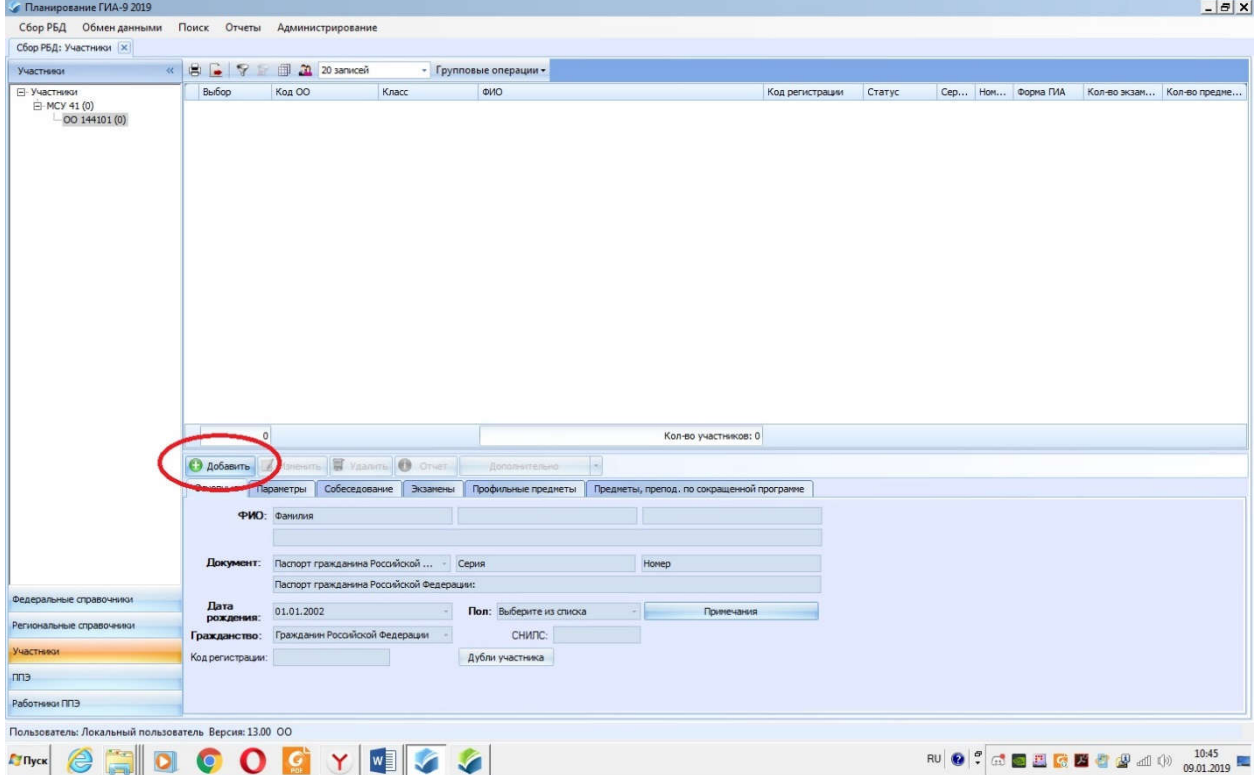

Приступаете к заполнению основных сведений участников ГИА. СНИЛС обязателен к заполнению.

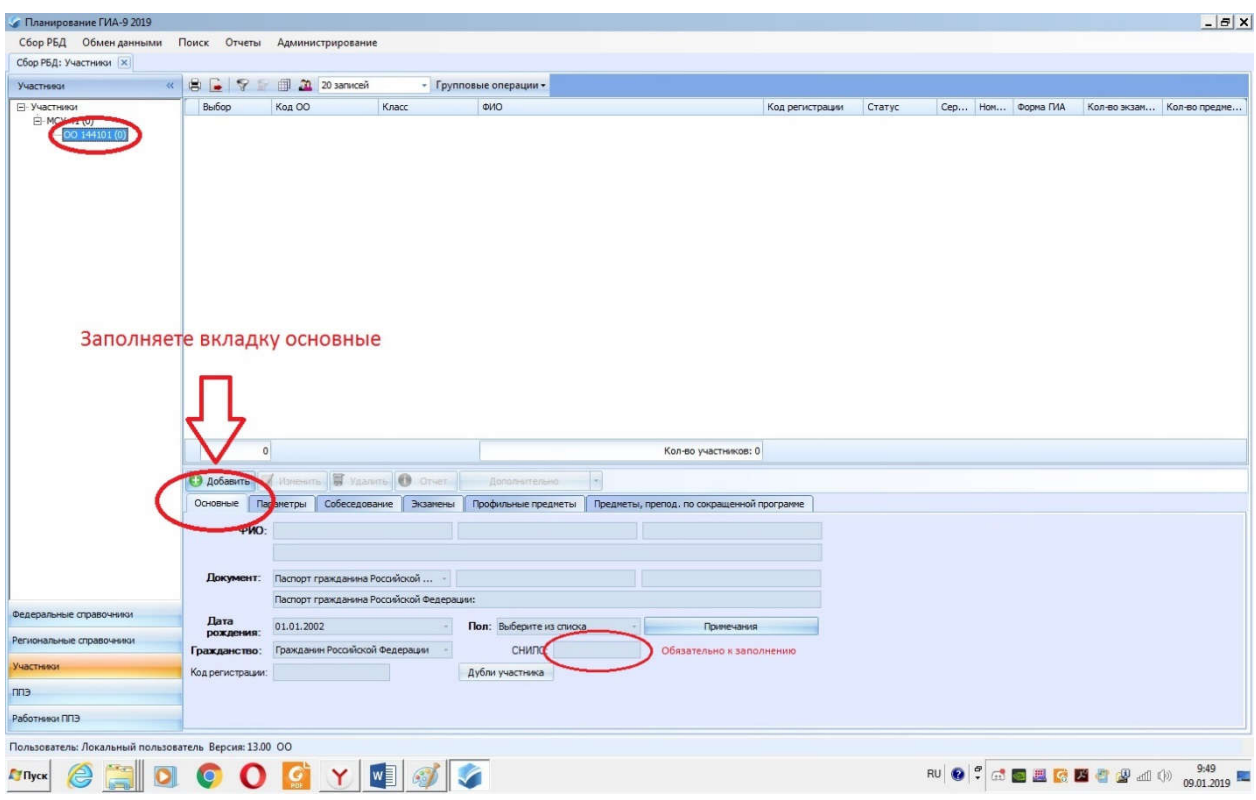

После заполнения основных сведений, переходите во вкладку «Параметры»

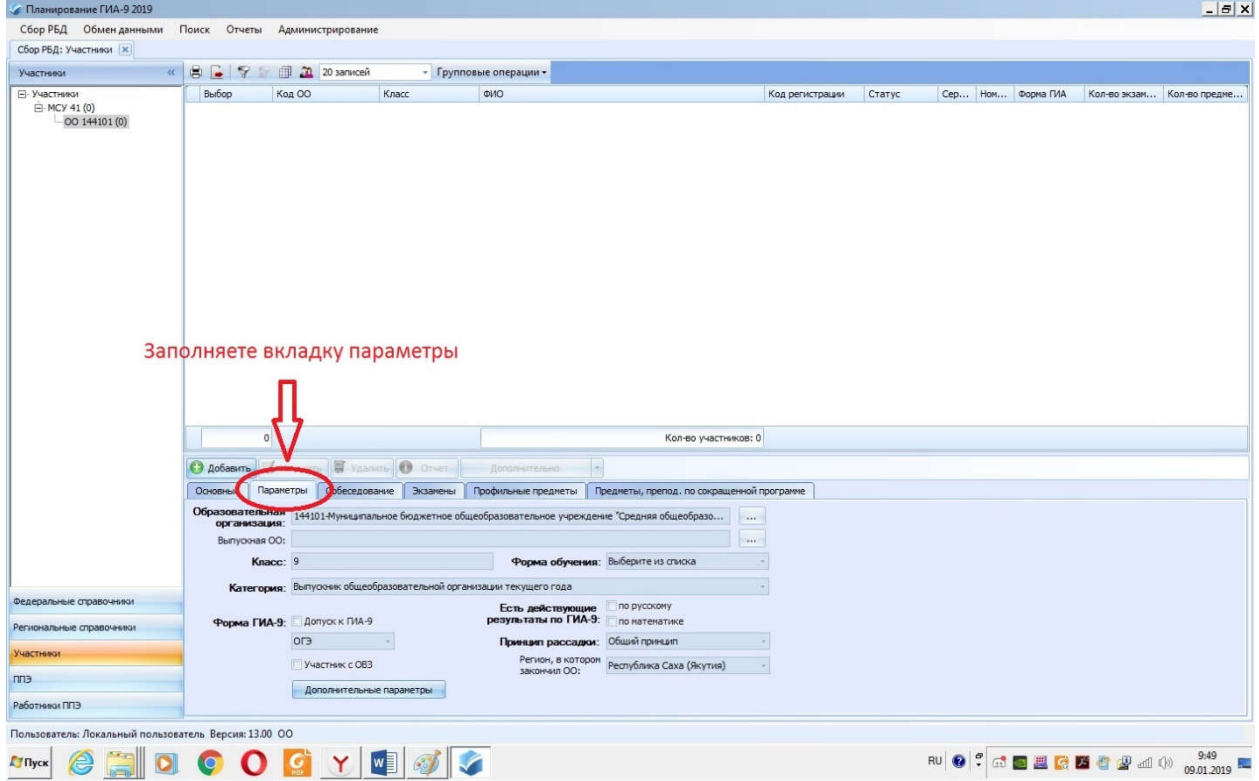

 После заполнения вкладок «Основные» и «Параметры» нажимаем кнопку сохранить, а далее приступаете к заполнению следующего участника ГИА.

 После заполнения всех участников ГИА нужно экспортировать файл. Выбираем вкладку «обмен данными» выбираем строчку «экспорт файла»

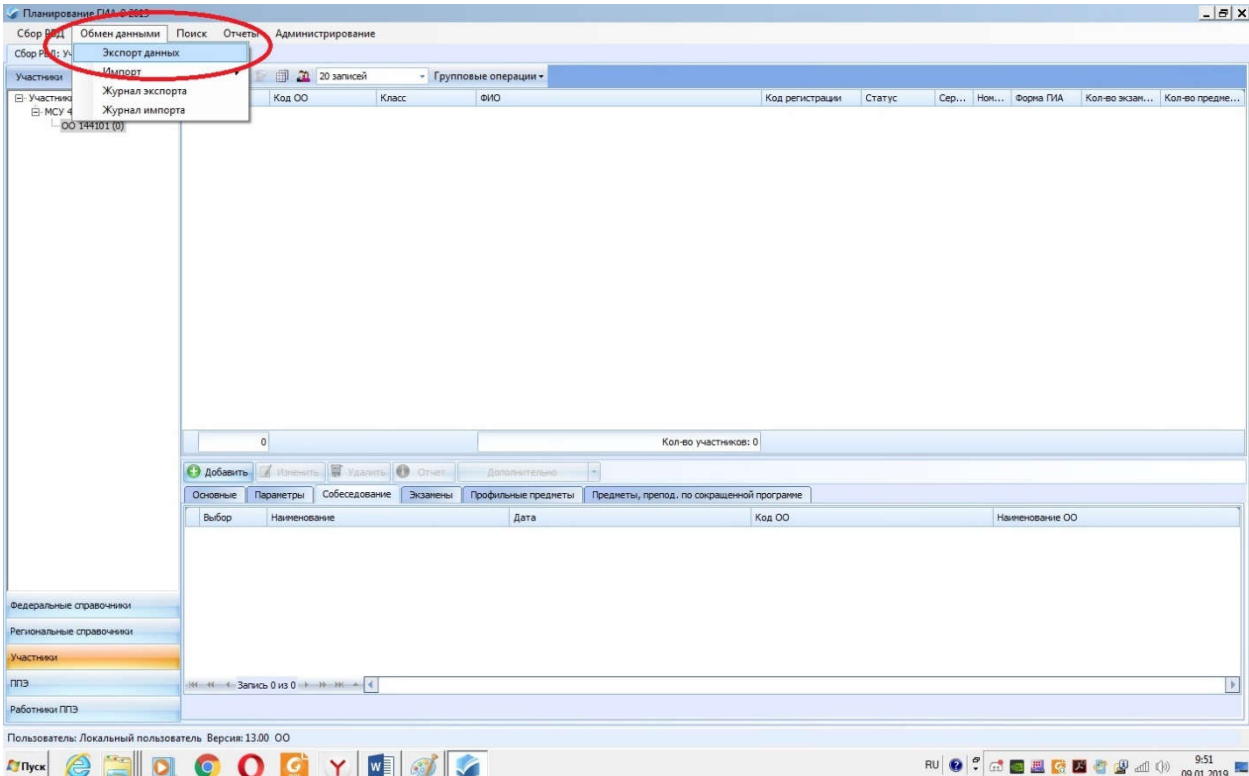

Выбираете папку экспорта и нажимаем кнопку экспорта, полученный файл отправляете на эл. адрес: <u>omikole@mail.ru</u>

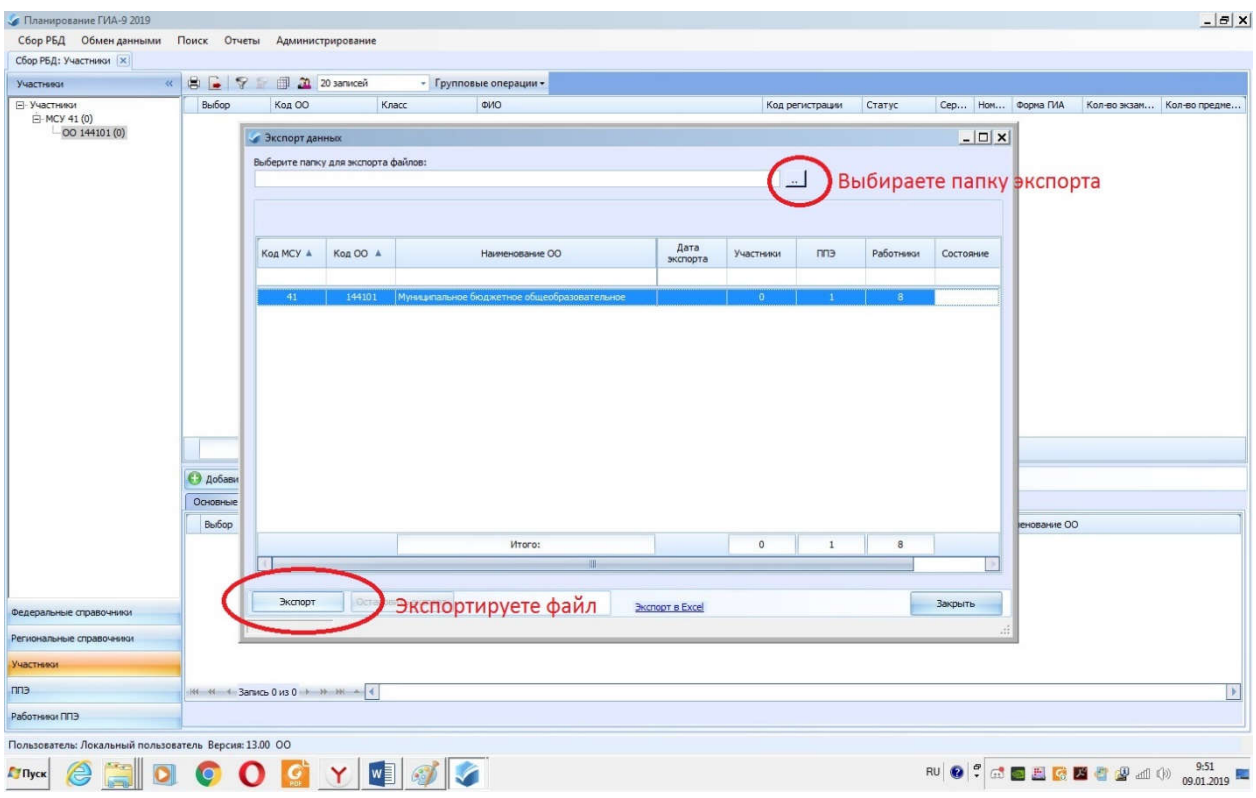